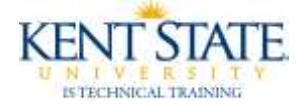

## BANNER Displaying the Banner 7-Character Code

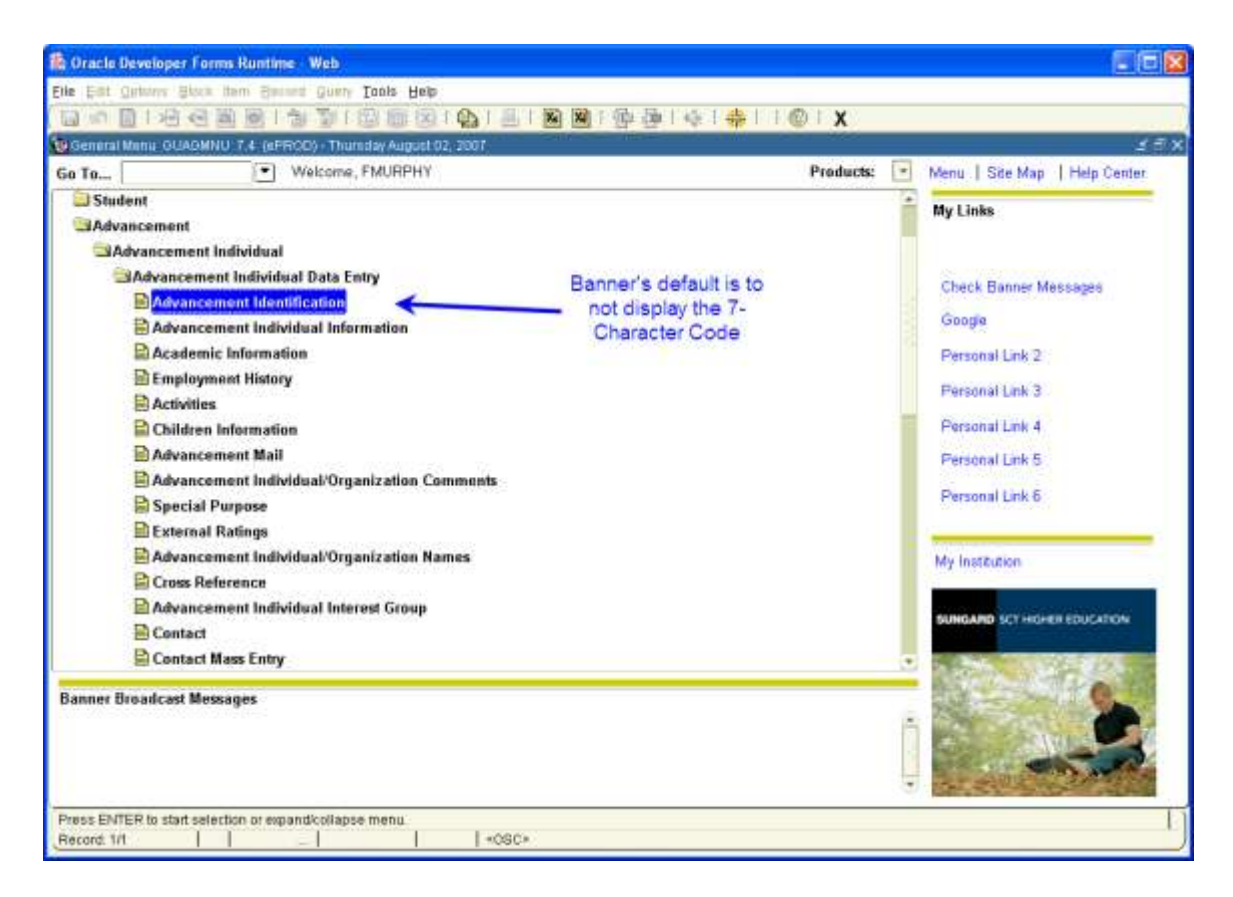

Every form in Banner has a 7-character code. In order to view the code, you must activate this option.

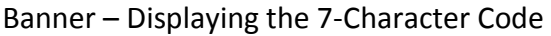

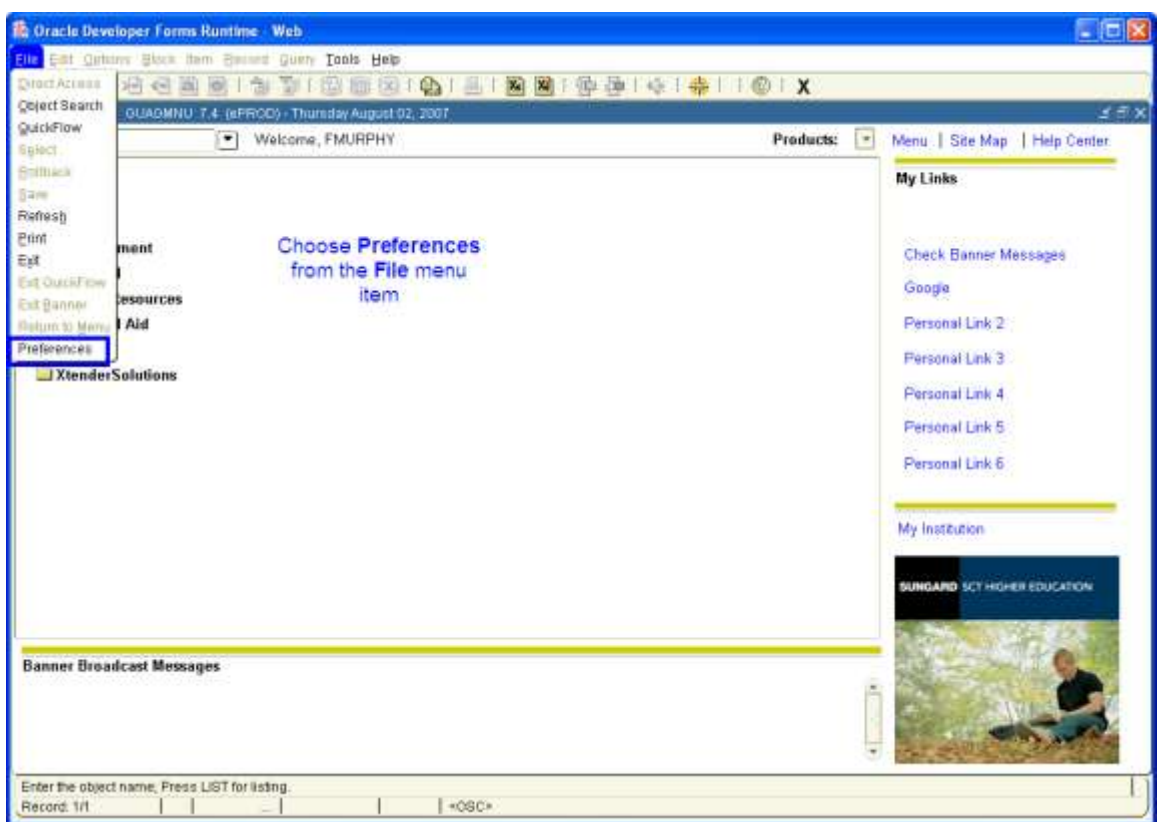

Choose **Preferences** from the **File Menu**.

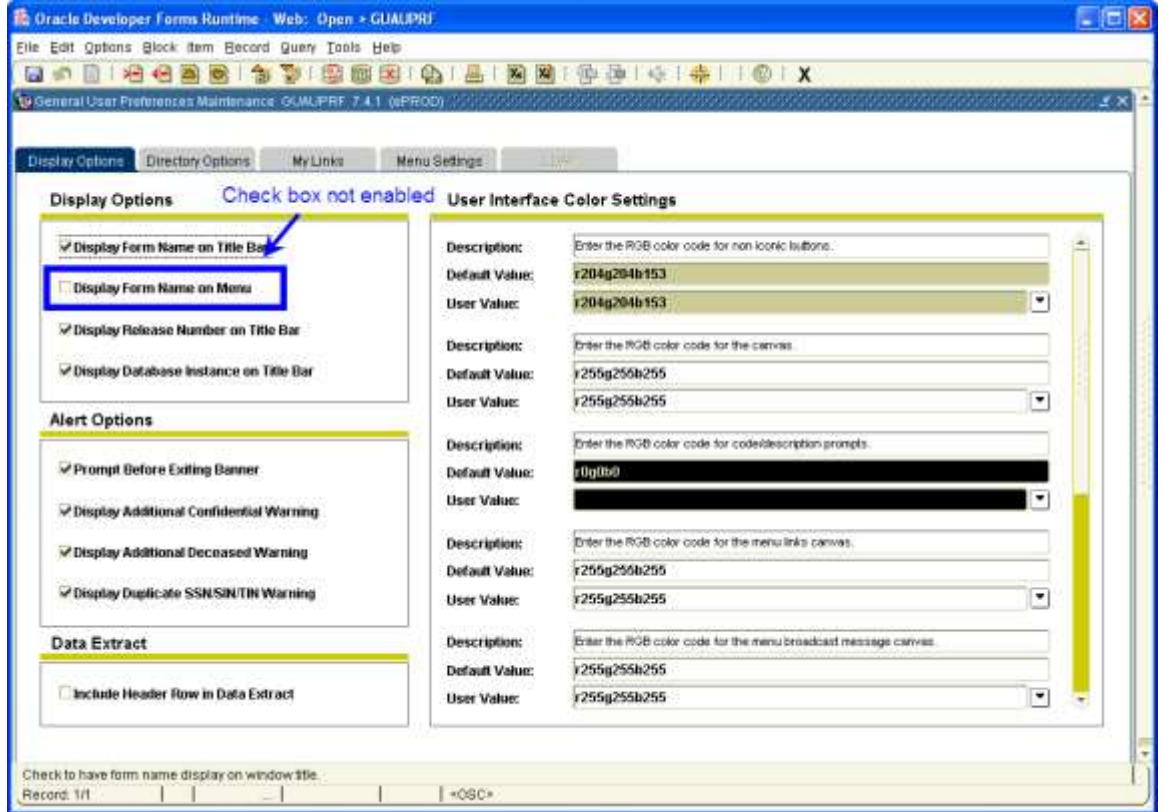

Under the **Display Options** tab you will notice that **Display Form Name on Menu** is not checked.

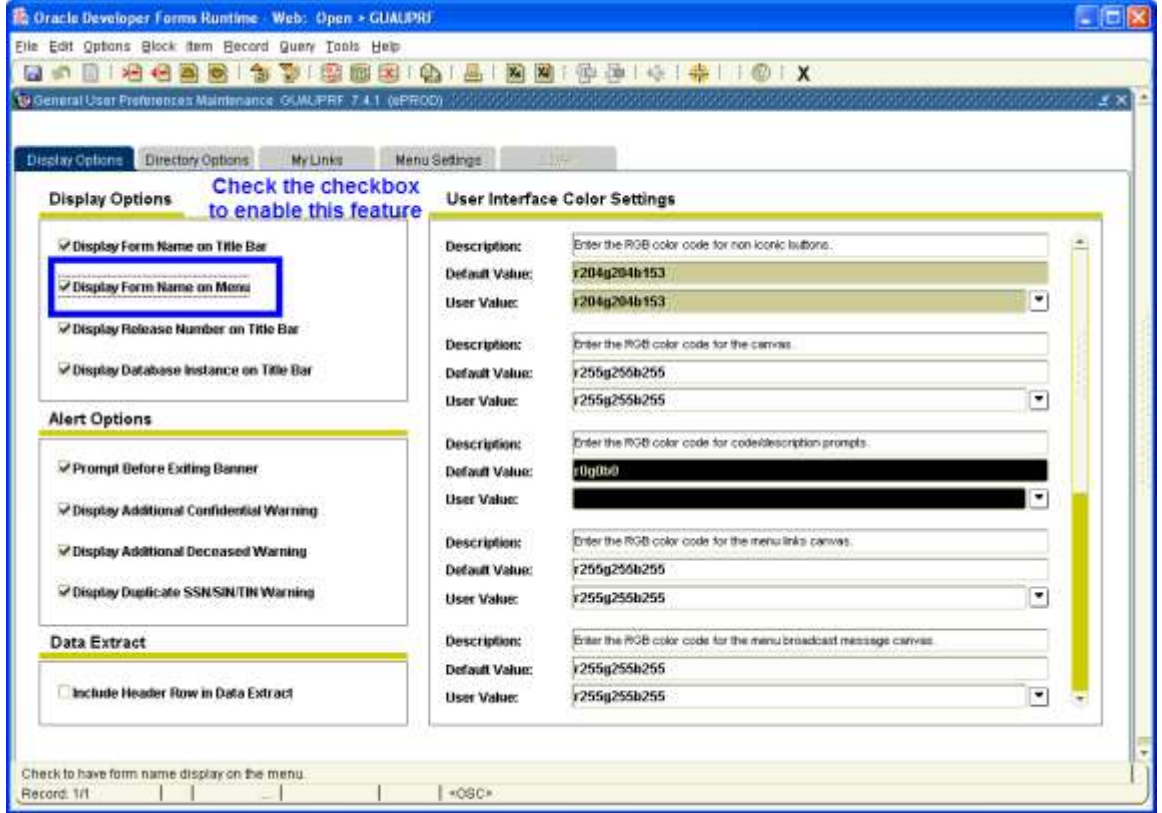

Check the **Checkbox** to turn on the 7-character code.

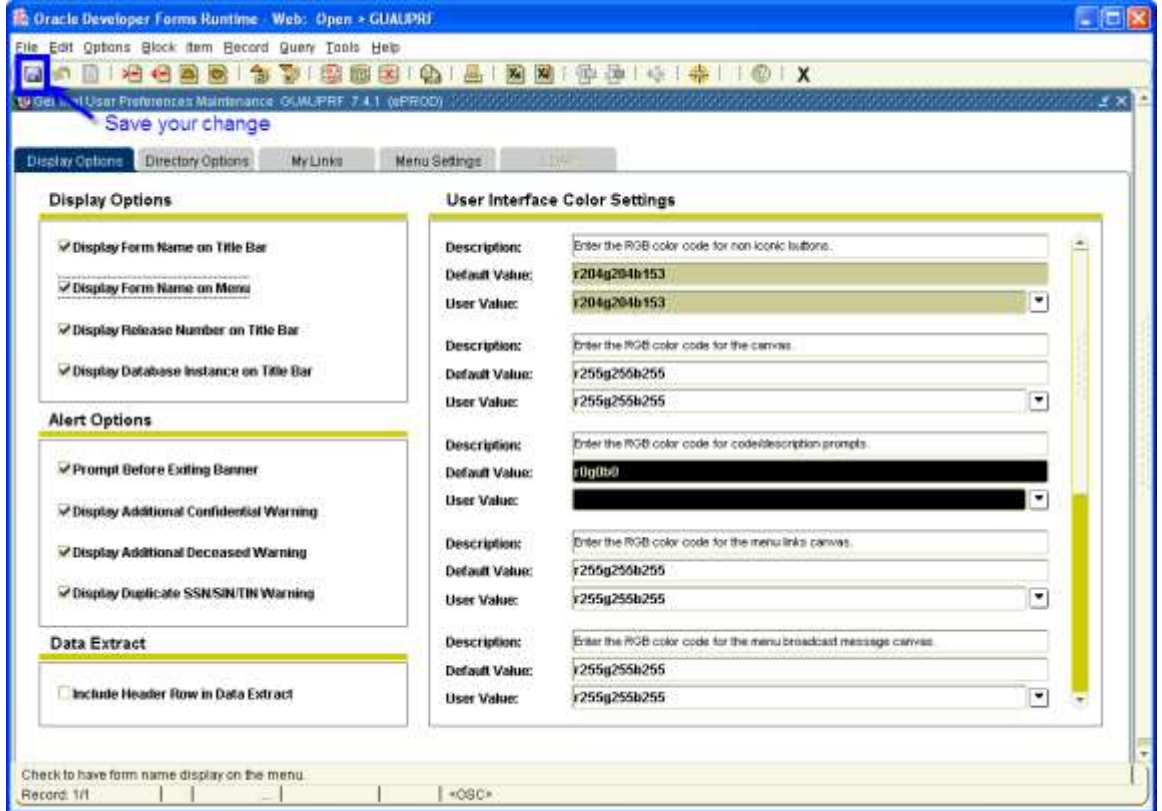

You will need to save your change by clicking on the **Save** icon.

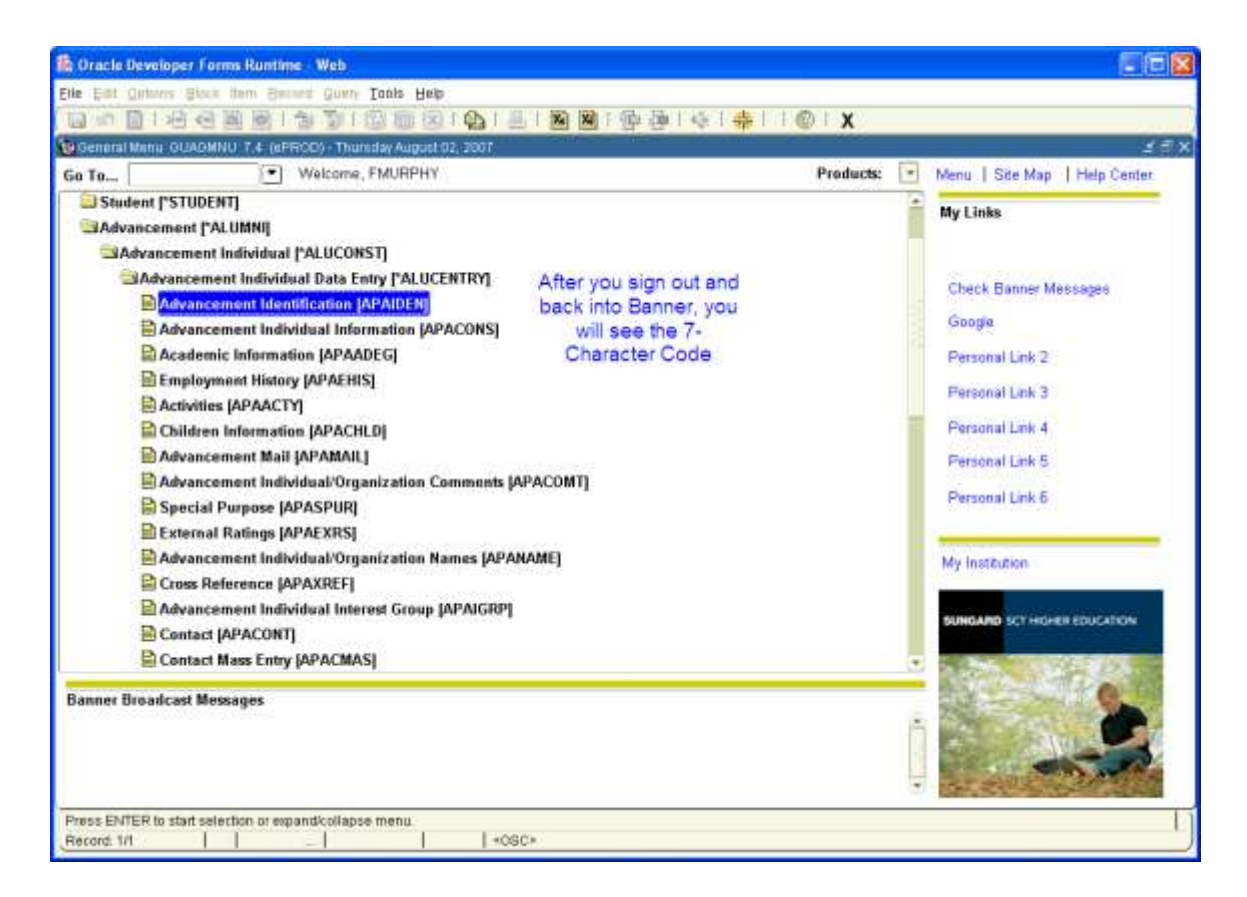

You will need to sign out of Banner and then sign back in to see the 7-character code.